## 全学ファイルサーバのLearningフォルダに学部フォルダを作成する件

記

全 PC 教室で共通して使用いただいています全学ファイルサーバの learning フォルダ (X ドラ イブ)におきまして、直下のサブフォルダ数が多すぎる為、目的ファイル等が見つけにくいとい う問題に対して、整理検討を致しました。

対応策と致しまして、X ドライブ直下に各学部フォルダ及び理工学部に関しては学部の配下に 学科フォルダを作成することと致します。教職員の方々には大変ご面倒ですが、現在作成されて おられますご自身のフォルダをそれぞれの学部フォルダおよび学科フォルダに移動していただき たく、手順書を作成いたしました。

学部、学科フォルダは2月21日 18:00 に作成いたします。

移動は、2月21日 18:00 以降にお願いいたします。

期限は、4月30日迄にお願いいたします。

何卒ご協力いただけますようよろしくお願い致します。

以上

## 注意事項

1. 作成済みのサブフォルダは以下の通りです。学部名の前のアルファベットは、学部名をロー マ字表記にした場合の先頭の文字で、フォルダを見つけやすくするためにつけております。

学部フォルダ

 X ドライブ B 文芸学部 − H法学部 K 経営学部 - K 経済学部 N 農学部 R 理工学部 S 商経学部 S 生物理工学部 - T短期大学部 T 通信教育部

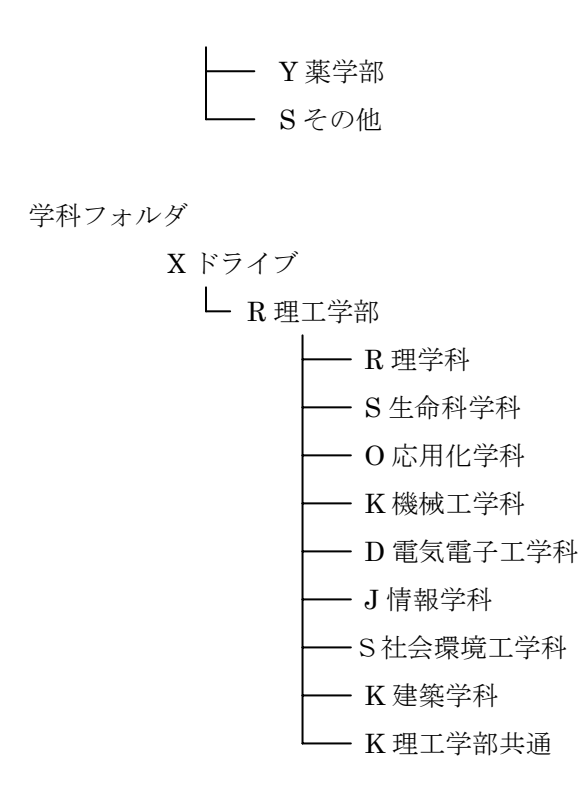

2.今回該当のlearningフォルダは、全演習室のWindows端末からご利用いただいております、 X ドライブのみです。

3.手順につきましては、以下の該当する章をご参照下さい。 X ドライブ直下に PDF ファイルにて参照できる状態にしておきます。 理工学部以外の方で、WindowsXP でデータの移動をされる場合 「1. 学部フォルダへのデータの移動方法(理工学部以外の場合)~ (WindowsXP 版)」

理工学部以外の方で、Windows2000 でデータの移動をされる場合

「2. 学部フォルダへのデータの移動方法(理工学部以外の場合)~(Windows2000 版)」 理工学部の方で、WindowsXP でデータの移動をされる場合

「3. 学部フォルダへのデータの移動方法(理工学部の場合)~ (WindowsXP版)」 理工学部の方で、Windows2000 でデータの移動をされる場合は、

「4. 学部フォルダへのデータの移動方法(理工学部の場合)~ (Windows2000版)」

- 4.フォルダのショートカットを作成しておられる場合は、ショートカットの再作成が必要にな ります。
- 5.学部、学科フォルダは、名前、アクセス権の変更、消去をしないようにお願い致します。